Title: IRGN2311 WS2017 Review System

Source: Henry Chan

Type: Individual Contribution

Date: 2018/05/23

#### 1. Introduction

An IRG Working Set evidence review tool which facilitates a web-based review of the evidence and character data had been developed for WS2015 ("WS2015 Review Tool") and successfully launched at [https://hc.jsecs.org/irg/ws2015/app/.](https://hc.jsecs.org/irg/ws2015/app/) Many independent reviewers found it helpful to have a web-based tool to view the info, but it was suggested that more functionality be added.

A new version of the IRG Working Set Review System is being developed for Working Set 2017 ("WS2017 Review System") which will collect comments from different member bodies and experts, provide submission and consolidation of text and visual comments, support user authentication and authorization, support tracking of decisions, and Working Set code chart generation. The new version of the tool will be launched at [https://hc.jsecs.org/irg/ws2017/app/.](https://hc.jsecs.org/irg/ws2017/app/)

# 2. User Interface

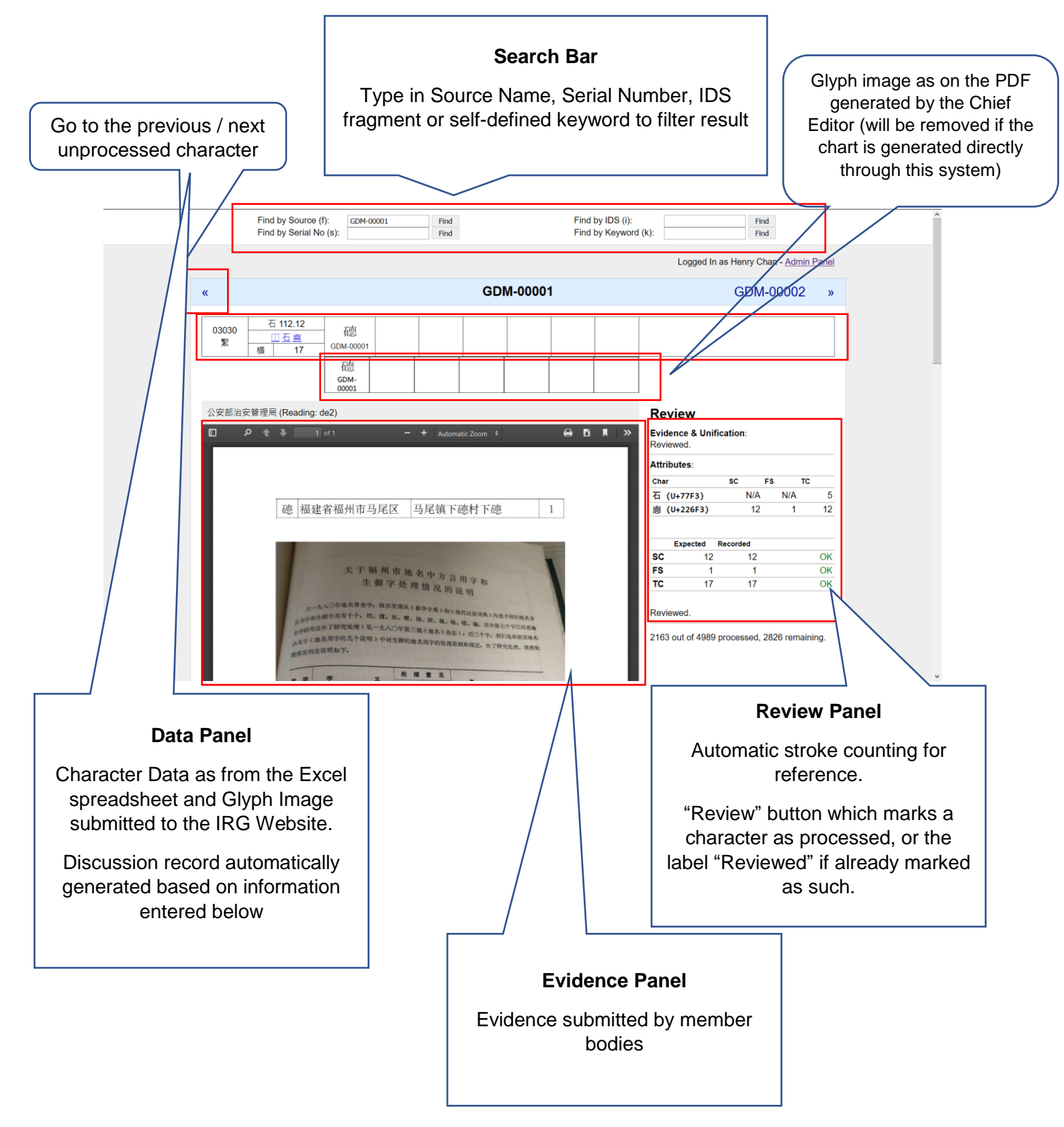

**Comments Panel**

Comments submitted by member bodies and experts

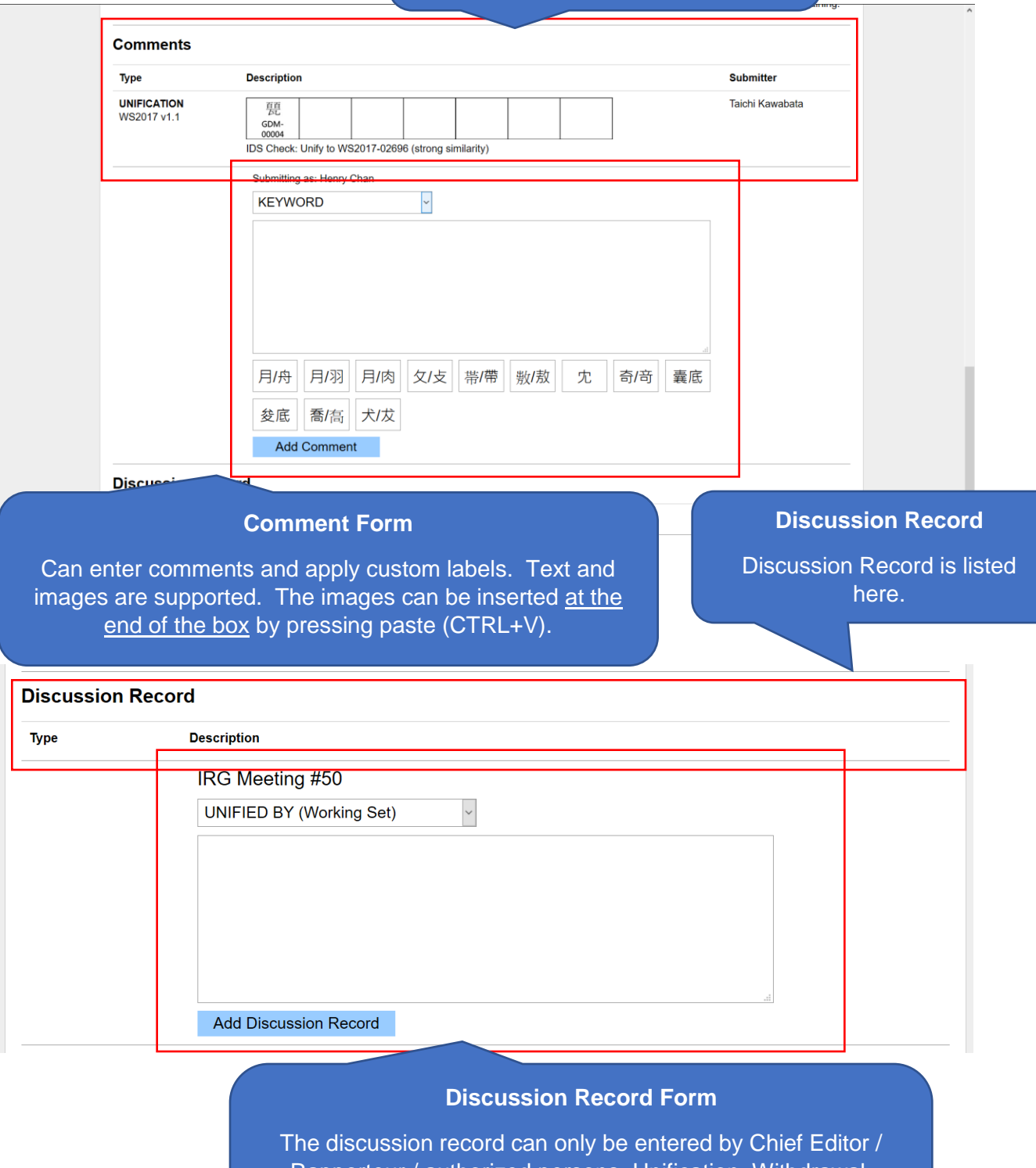

Rapporteur / authorized persons. Unification, Withdrawal, Pending, Evidence changing, Attribute change, etc. can all be recorded. Any discussion record made here is immediately reflected in the data panel.

# `list.php`:

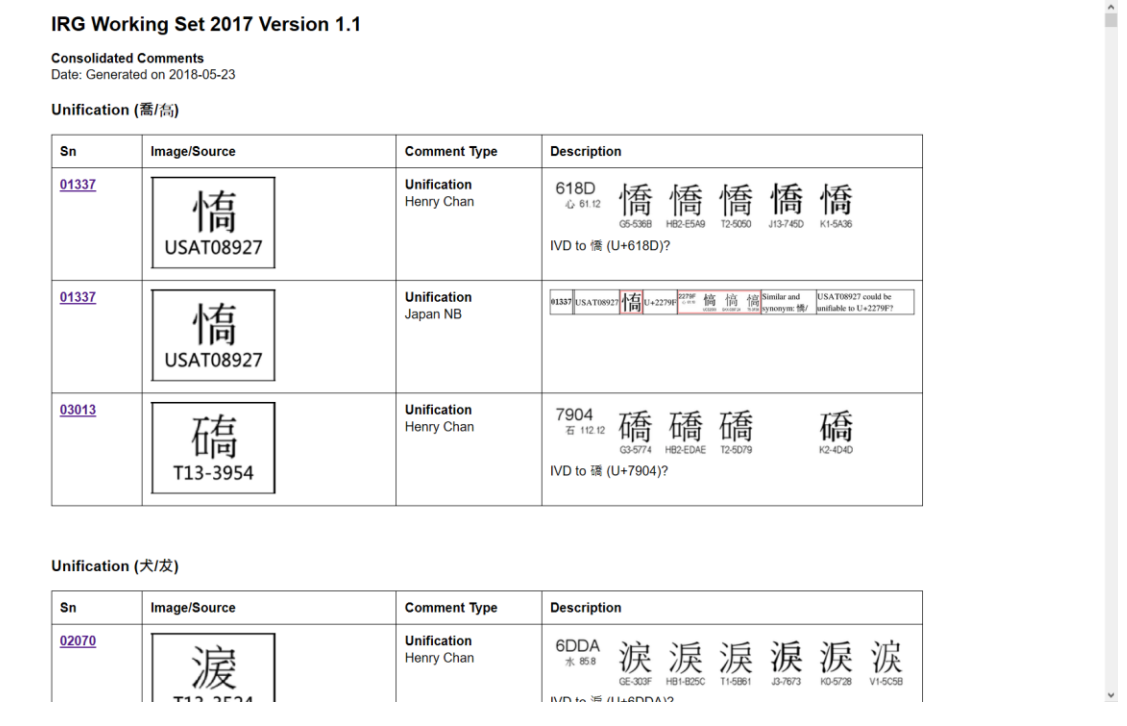

A consolidated comments list is provided. Also, per-user comments list is also supported. This list is configured to be suitable size to export to PDF (via browser) in landscape mode.

`chart.php`

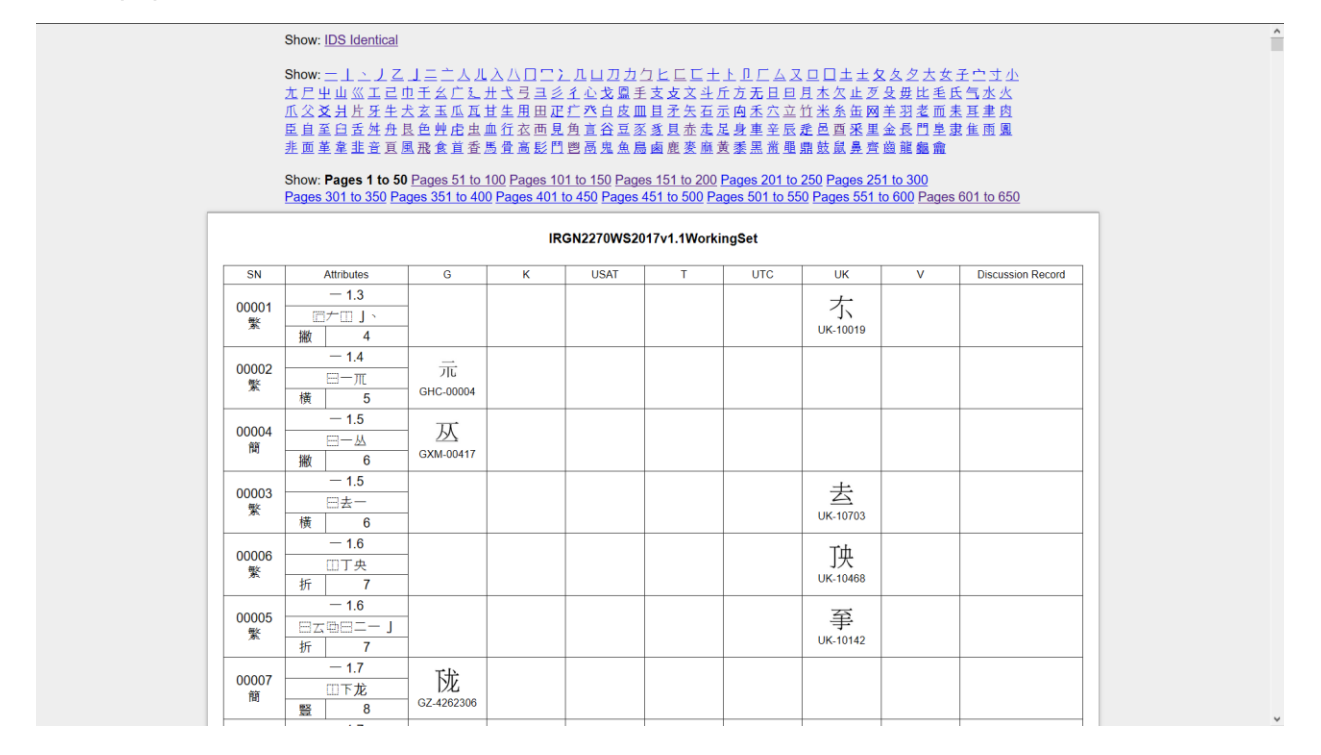

A live chart is automatically generated. It is separated by pages of 50 to avoid long loading time / exporting time. The rows are sorted by radicals, stroke count, then IDS. The rows can be filtered by the radical. This chart can be directly printed by the browser to PDF format.

## 3. Current Status

Currently, only a read-only version of the WS2017 Review System is launched at [https://hc.jsecs.org/irg/ws2017/app/.](https://hc.jsecs.org/irg/ws2017/app/) A writeable system will be launched soon after sufficient testing, which will allow member bodies to view the comments provided by other member bodies and experts and track the discussion record.

## 4. Deployment

The code for WS2015 Review Tool was uploaded to [https://github.com/hfhchan/irg-ws2015/.](https://github.com/hfhchan/irg-ws2015/) The code for WS2017 Review System will be uploaded to [https://github.com/hfhchan/irg](https://github.com/hfhchan/irg-ws2017/)[ws2017/](https://github.com/hfhchan/irg-ws2017/) soon.

The system can be cloned and set-up locally. The code can be downloaded by .zip file from the GitHub website or be cloned to the local machine via git.

The system runs on Apache and PHP 7.0 and above. The system was only tested on Windows, but should work for macOS and Linux. An easy way to set up Apache and PHP is to use XAMPP which supports both Windows, macOS and Linux, and can be downloaded at [https://www.apachefriends.org/index.html.](https://www.apachefriends.org/index.html) The system code should be put into the Document Root (C:\xampp\htdocs) on a default XAMPP installation.

#### 5. Misc

The evidences are around 2GB for WS2017. The evidences will be hosted on GitHub. If the download is too slow, a direct point-to-point download from Henry's computer can be provided on request.

Any issues can be reported on the Github tracker.

The transfer of comments and images from the local version to the "main" hosted version can be accomplished now by packaging the current-database.sqlite3 and comments folder via zip and sent to Henry for consolidation. A more automated process could also be introduced in the future.